# **Pourquoi et comment chiffrer ses données ?**

## *Dernière modification : 06 avril 2022*

#### **Tags**

#### **#chiffrement #cryptographie #confidentialité #sécurité**

## **Résumé**

Le chiffrement est une technique pour garantir l'authenticité et préserver la confidentialité ainsi que l'intégrité de données confidentielles et sensibles. Ce tutoriel a pour objectif de présenter l'intérêt de chiffrer ses données, et comment les chiffrer.

#### **Prérequis**

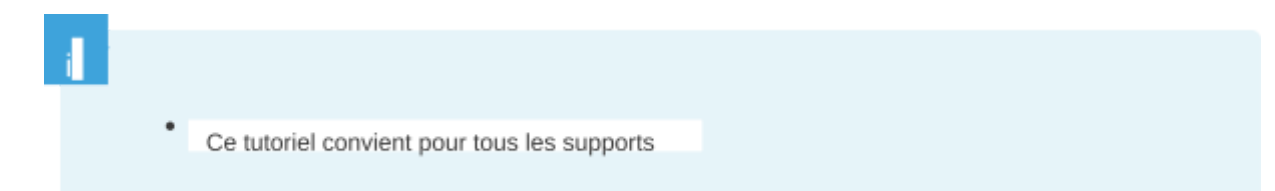

## **Dans quels cas ?**

Le chiffrement est intéressant, voire nécessaire, dans certaines situations personnelles ou professionnelles :

Je dois **envoyer par e-mail un document confidentiel** et sensible à un client ou à un partenaire Je dois **transporter des documents administratifs sur une clé USB** ou un disque dur externe Je me déplace beaucoup avec **mon ordinateur portable** qui **contient des informations** stratégiques **importantes pour mon activité** Je veux **accéder à un fichier** avec des données personnelles **depuis le cloud** Je veux **signer numériquement un e-mail** pour valider son authenticité

Le chiffrement et les techniques cryptographiques peuvent réduire l'impact en cas de vol de données et renforcer la sécurité de données sensibles.

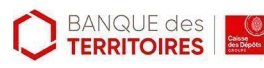

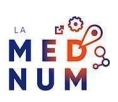

# **Le chiffrement de document**

Il existe plusieurs possibilités de chiffrer ces documents ou ces dossiers, voire un disque entier : **les logiciels de compression, les services en ligne et les logiciels dédiés**.

#### **Les logiciels de compression**

Des logiciels pour compresser des documents proposent une option chiffrement avec un déchiffrement par mot de passe [\(WinRAR,](https://www.win-rar.com/start.html?&L=10) [WinZIP](https://www.winzip.com/win/fr/) ou [7-Zip](https://www.7-zip.fr/)).

S'ils semblent être un bon compromis entre sécurité et simplicité, il faut rester vigilant car la sécurité de vos documents n'est pas le but premier. Les algorithmes qu'ils emploient sont ou peuvent devenir obsolètes et donc non sécurisés dans le temps.

#### **Les services en ligne et les logiciels dédiés**

Des services en ligne chiffrent des données tels que [Hat.sh](https://hat.sh/).

Des logiciels plus spécifiques tels que [Zed!](https://www.zedencrypt.com/download) créent des conteneurs sécurisés pour vos documents, [VeraCrypt](https://www.veracrypt.fr/en/Downloads.html) chiffre des volumes de données entiers, tels qu'une clé USB ou un disque dur externe. Il existe aussi d'autres logiciels dédiés comme [Encrypto.](https://macpaw.com/encrypto)

Si vous possédez une version professionnelle de Windows 10, **[Bitlocker](https://www.zdnet.fr/pratique/windows-10-tout-savoir-sur-bitlocker-la-solution-de-chiffrement-de-donnees-de-microsoft-39913343.htm)** est le système de chiffrement natif proposé par Microsoft.

## **Le chiffrement dans le cloud**

Sur les espaces de stockage cloud [\(Google](https://www.google.com/intl/fr_tg/drive/) Drive, Microsoft [OneDrive,](https://www.microsoft.com/fr-ww/microsoft-365/onedrive/online-cloud-storage) [Dropbox](https://www.dropbox.com/fr/)...), les données sont chiffrées côté serveur. Concrètement, vos données sont protégées en cas de vol d'un disque dans un datacenter et lors de leur transmission entre votre ordinateur et les serveurs cloud.

Si une personne pirate vos identifiants et accède à votre espace de stockage, elle pourra lire tous les fichiers stockés.

Il est recommandé de chiffrer en amont avec l'une des techniques présentées dans la partie précédente.

Des solutions dédiées pour le cloud sont également disponibles telles que [Boxcryptor](https://www.boxcryptor.com/en/) ou [Cryptomator.](https://cryptomator.org/)

Sur OneDrive, le [Coffre-fort](https://support.microsoft.com/fr-fr/office/prot%C3%83%C2%A9ger-vos-fichiers-onedrive-dans-personal-vault-6540ef37-e9bf-4121-a773-56f98dce78c4) Personnel (ou Personal Vault stocke des fichiers avec plus de sécurité. Il ne s'agit pas d'un chiffrement en soi, mais son accès nécessite de vérifier son identité avec son téléphone.

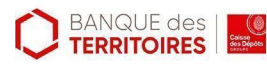

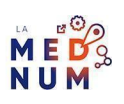

# **Le chiffrement des e-mails**

Pour protéger un e-mail, il est nécessaire de sécuriser la connexion entre votre ordinateur et le serveur de messagerie, et de chiffrer l'e-mail lui-même. La sécurité de la connexion entre l'ordinateur et le serveur de messagerie passe par le chiffrement de cette connexion avec le protocole [SSL/TLS](https://fr.wikipedia.org/wiki/Transport_Layer_Security). C'est le fameux "S" du HTTPS que vous voyez lorsque vous vous connectez sur un client mail en ligne. Les principaux fournisseurs de services de messagerie le proposent par défaut, pour chiffrer la connexion entre votre ordinateur et le serveur de messagerie. Mais une personne ayant accès à vos identifiants pourrait lire vos e-mails. Il faudrait, dans ce cas, chiffrer l'e-mail.

Pour cela, le chiffrement de bout en bout opère avec des protocoles tels que [S/MIME](https://fr.wikipedia.org/wiki/S/MIME) ou [PGP/MIME](https://fr.wikipedia.org/wiki/PGP/MIME).

Ces systèmes assurent une sécurité complémentaire : si une personne pénètre votre messagerie, mais qu'elle ne possède pas la clé de déchiffrement pour le mail, elle ne pourra pas lire ces e-mails privés.

Des logiciels comme [Gpg4Win](https://www.gpg4win.org/) pour Windows par exemple appliquent le protocole PGP.

Des extensions de navigateur tels que [FlowCrypt](https://chrome.google.com/webstore/detail/flowcrypt-encrypt-gmail-w/bnjglocicdkmhmoohhfkfkbbkejdhdgc) sur Google Chrome sont prévues pour ce type de protocole sur un client web.

### **Pour aller plus loin - liens utiles**

CNIL – Comment chiffrer ses [documents](https://www.cnil.fr/fr/comment-chiffrer-ses-documents-et-ses-repertoires) et ses répertoires

CNIL – [Comprendre](https://www.cnil.fr/fr/comprendre-les-grands-principes-de-la-cryptologie-et-du-chiffrement) les grands principes de la cryptologie et du chiffrement

[Globalsign](https://www.globalsign.com/fr/blog/qu-est-ce-que-le-s-mime) – Qu'est-ce que le S/MIME, comment ça marche ?

#### **Licence**

*Ce tutoriel est mis à disposition sous les termes de la Licence Ouverte 2.0 (ou cc by SA). Ce tutoriel a été produit dans le cadre du projet Clic&Connect. L'objectif est d'accompagner les petites structures économiques dans leurs besoins d'acquisition d'outils numériques et de leur permettre d'accéder aux dispositifs publics mis en place visant à maintenir, développer et pérenniser l'activité des TPE.*

*Tous les éléments reproduits dans les captures d'écran sont la propriété des sites desquels ils sont tirés.*

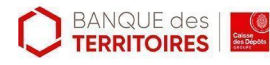

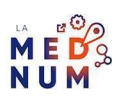